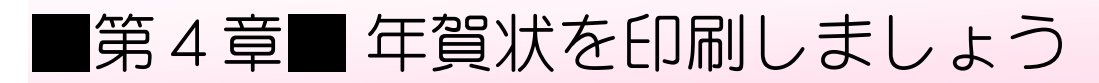

## STEP1. おもて面(宛て名)を印刷しましょう

### **1. ためし的刷をしましょう**

い。きってい、まちが、<br>印刷の設定に間違いがないかためしに「井上陽子」さん宛ての 。<br>宛て名を印刷してみましょう。

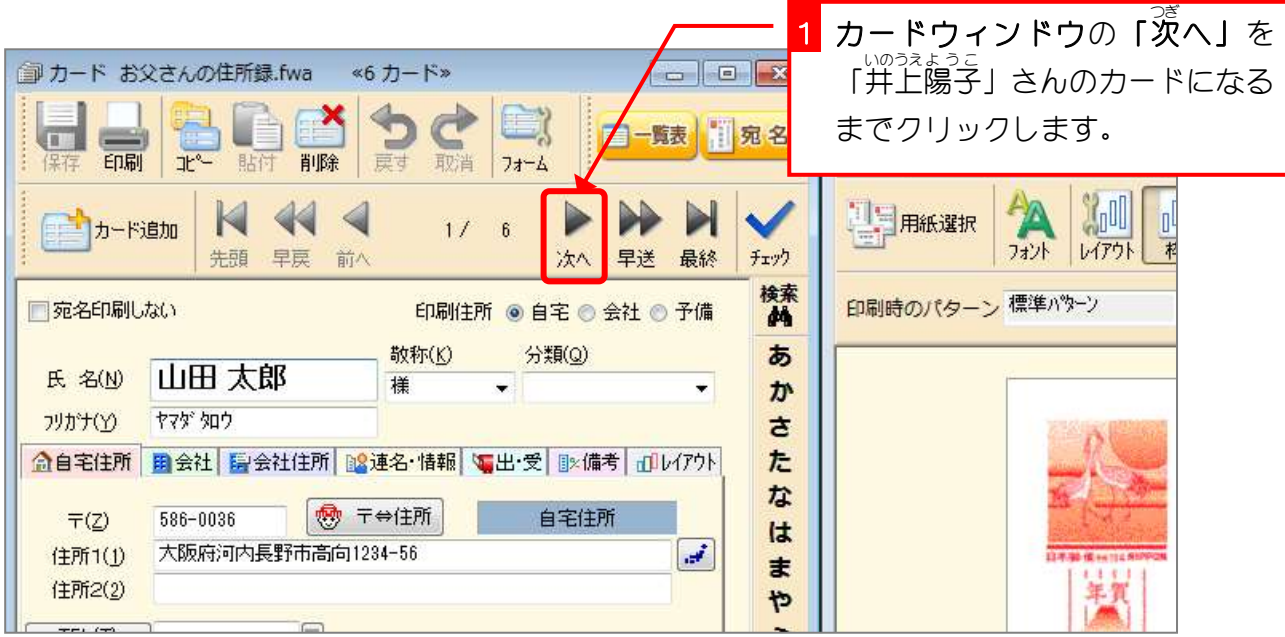

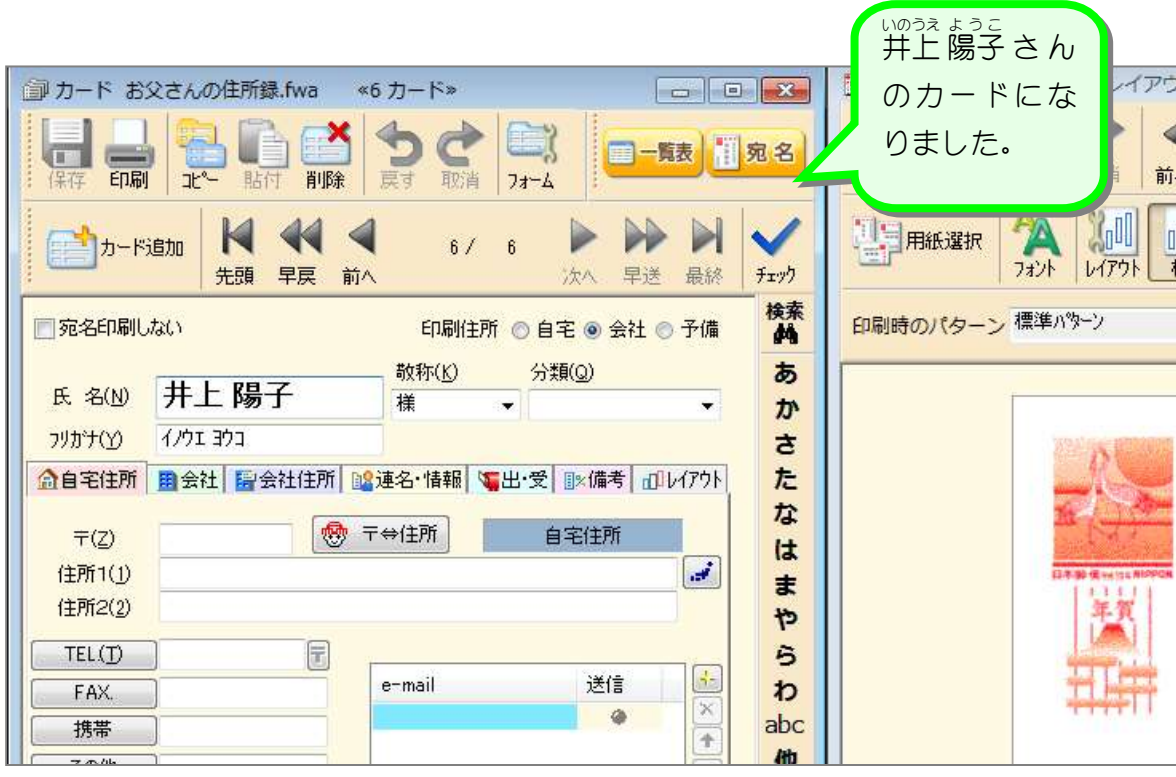

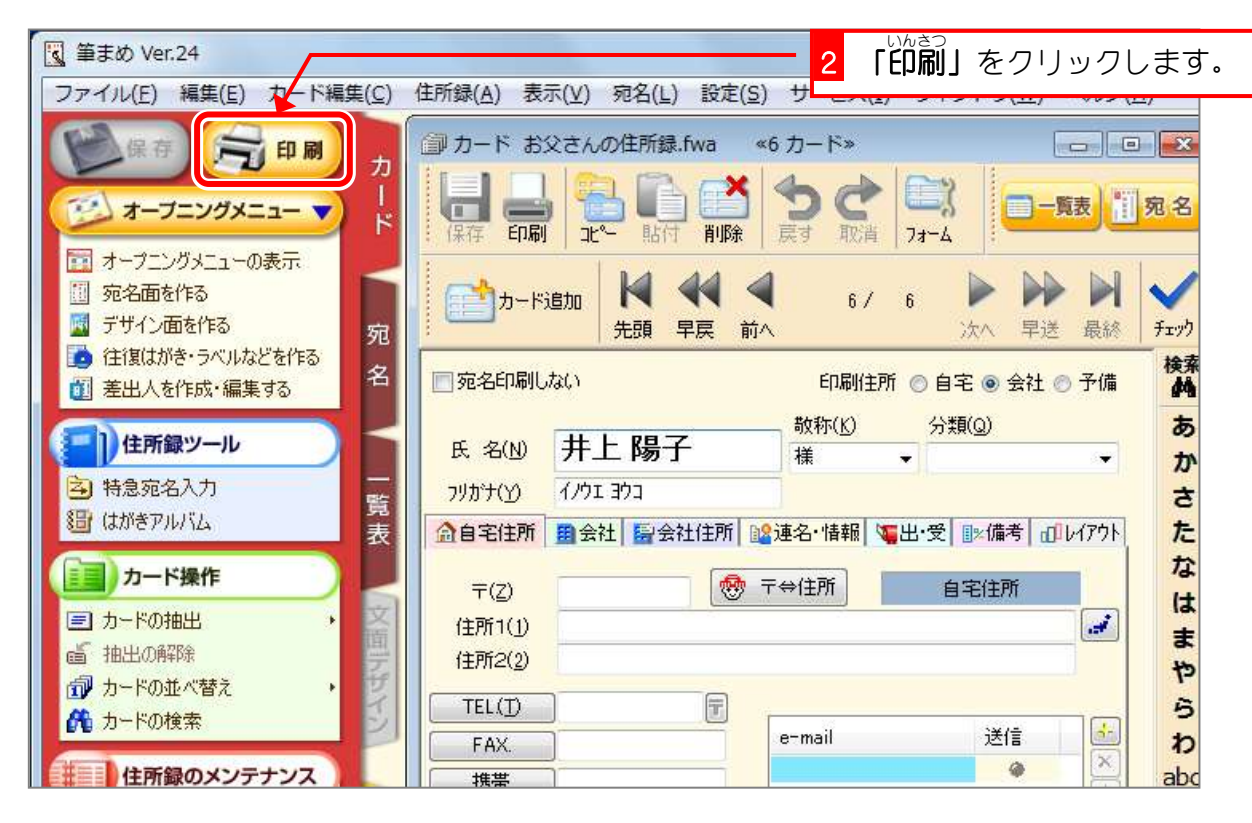

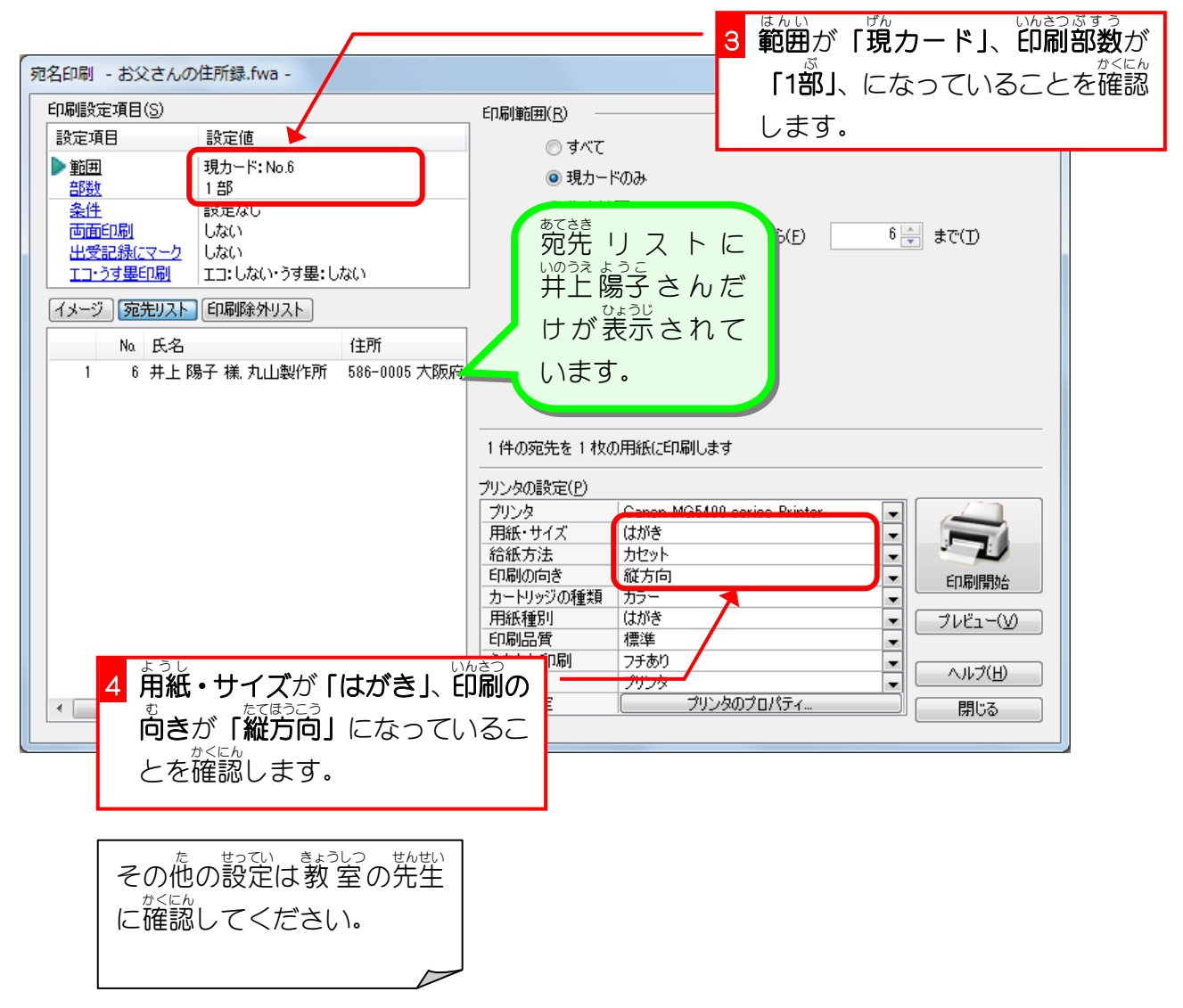

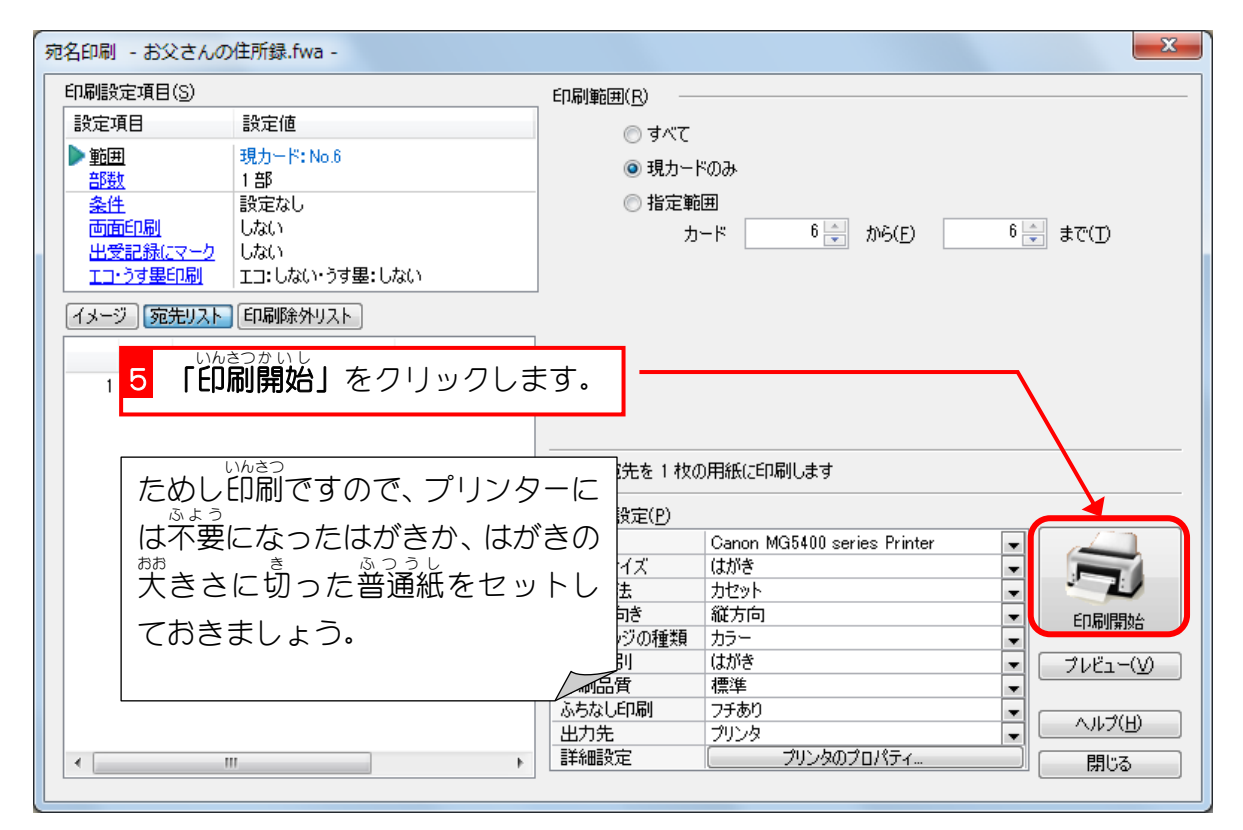

### 2. 印刷しない人を決めて宛て名を印刷しましょう

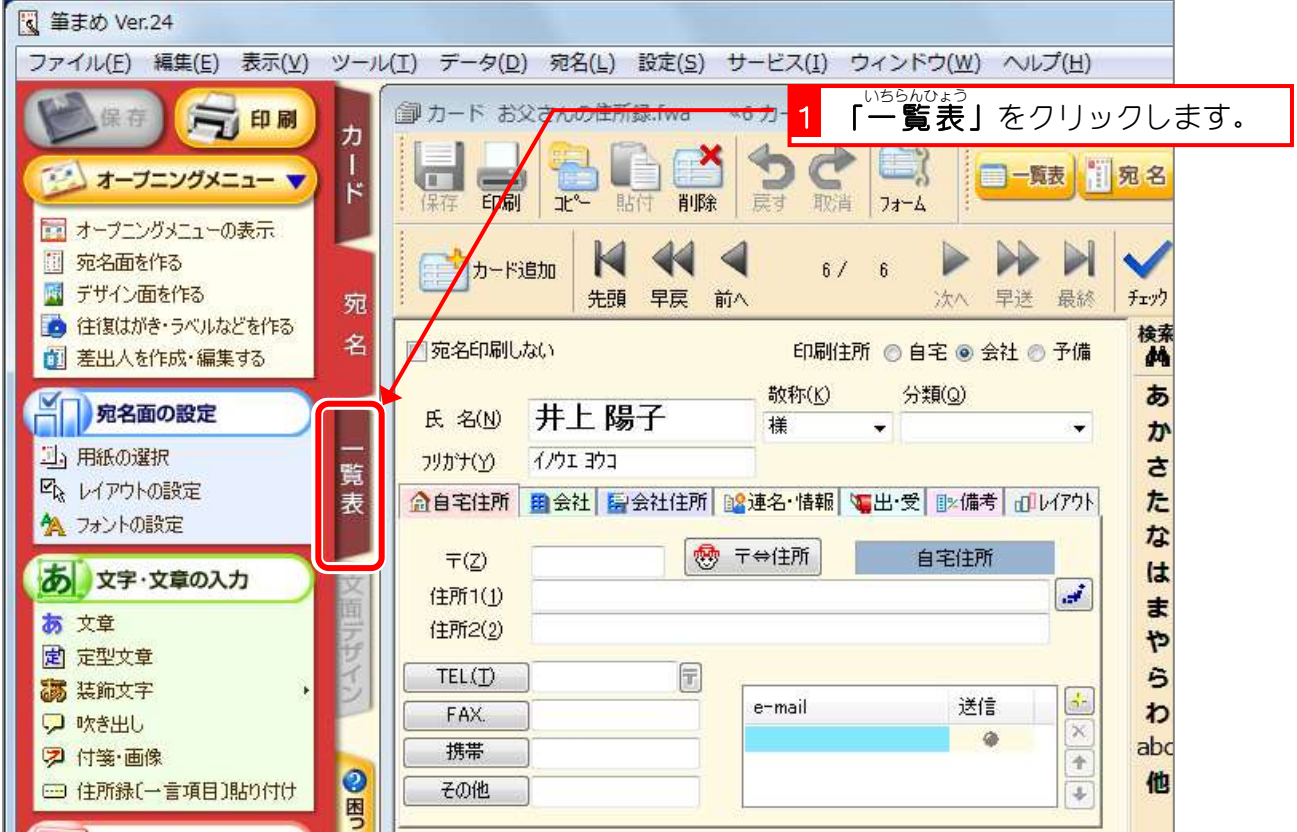

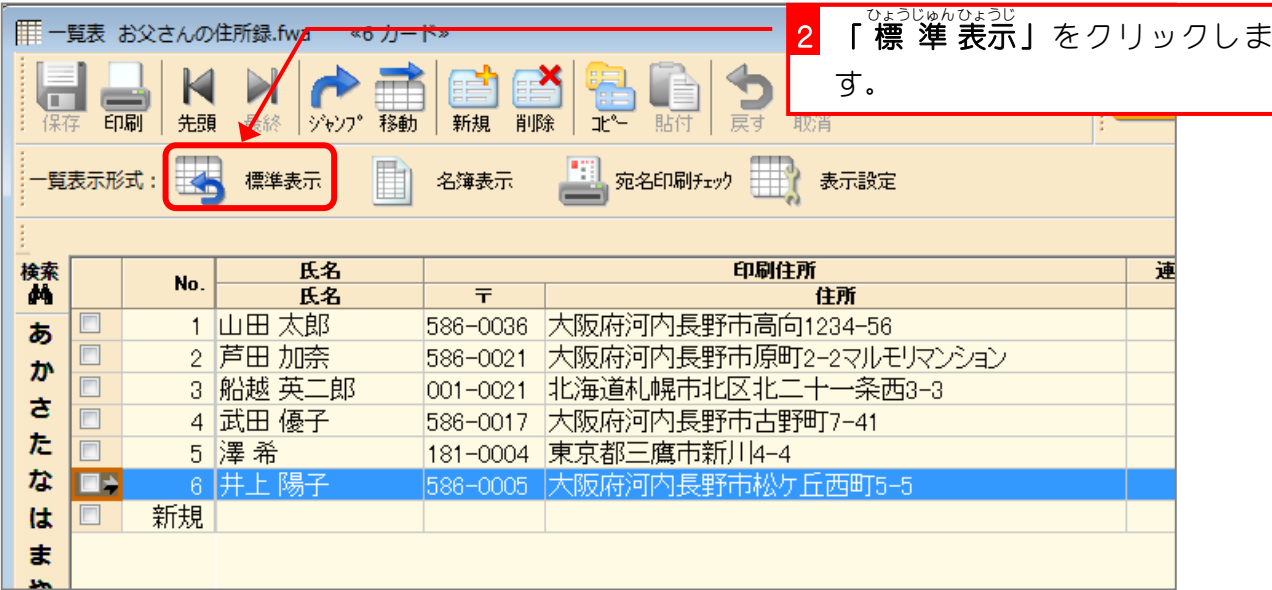

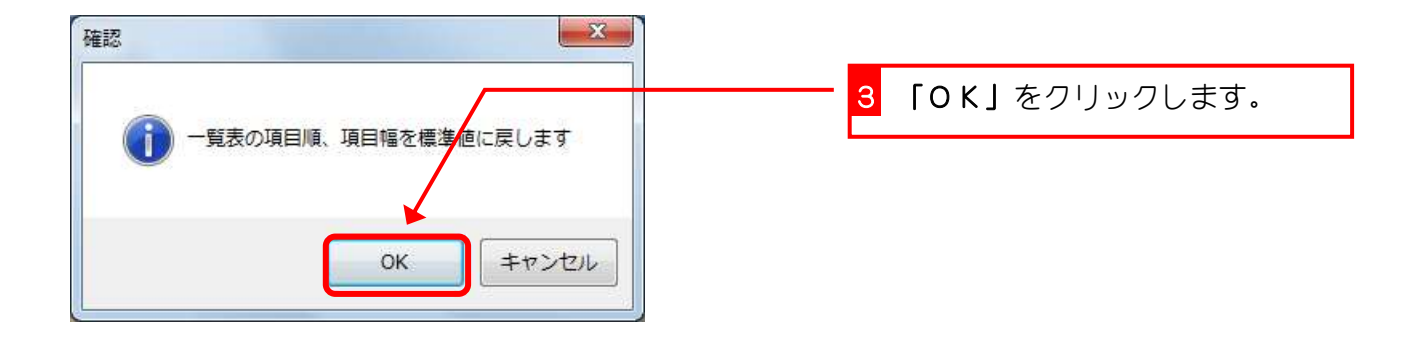

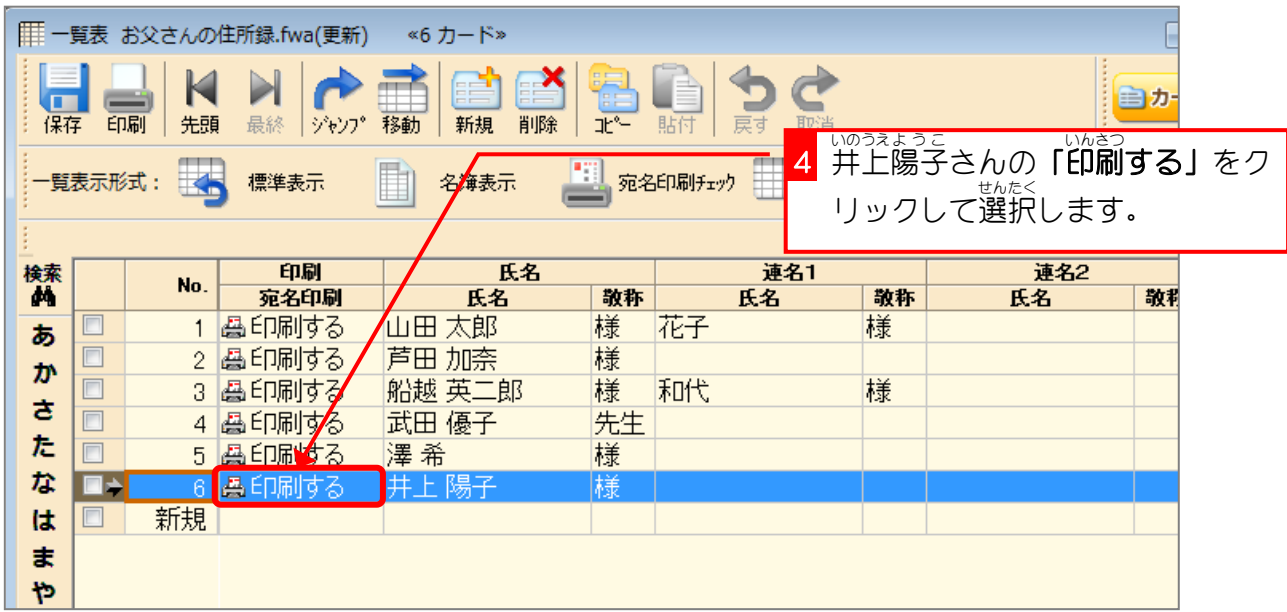

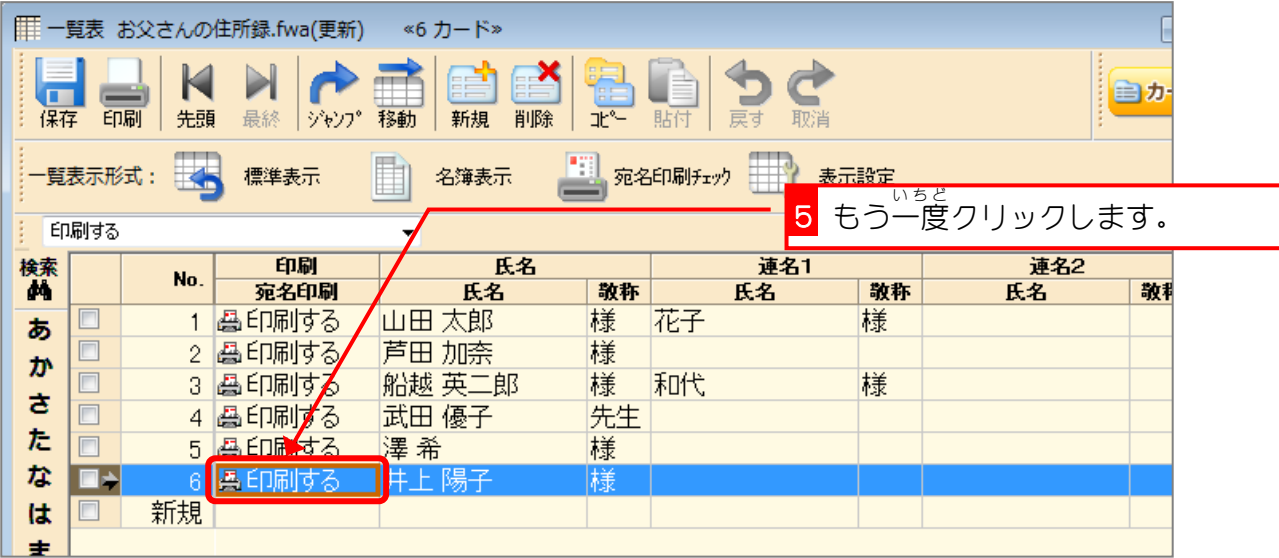

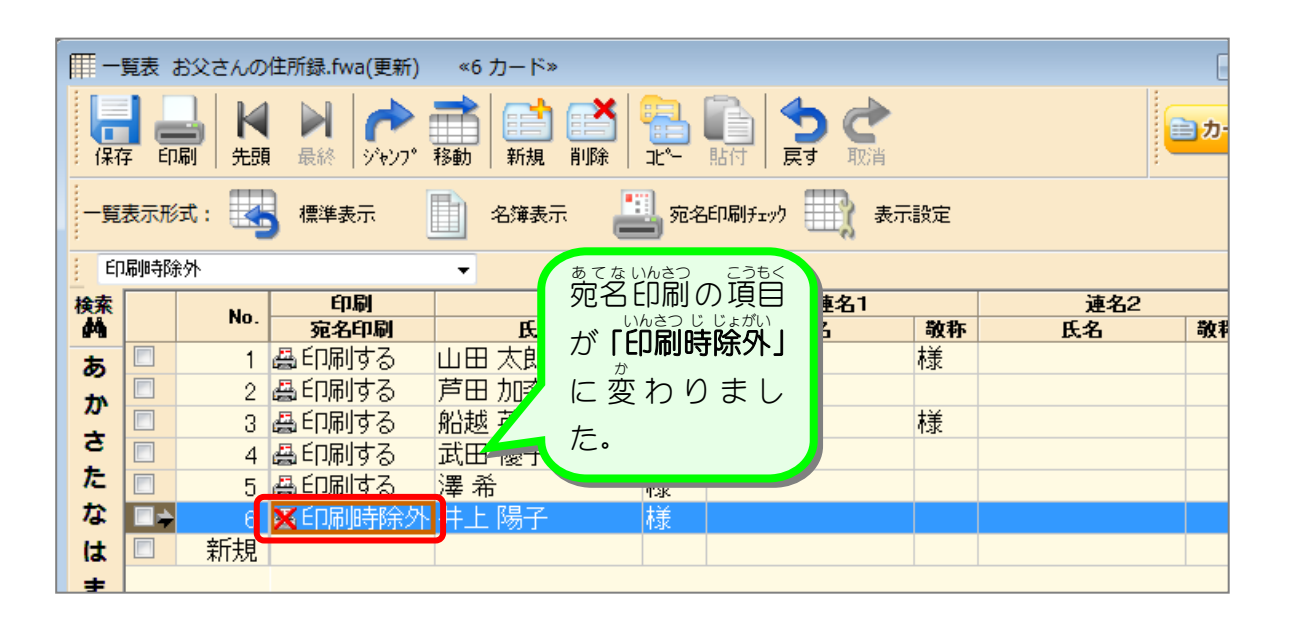

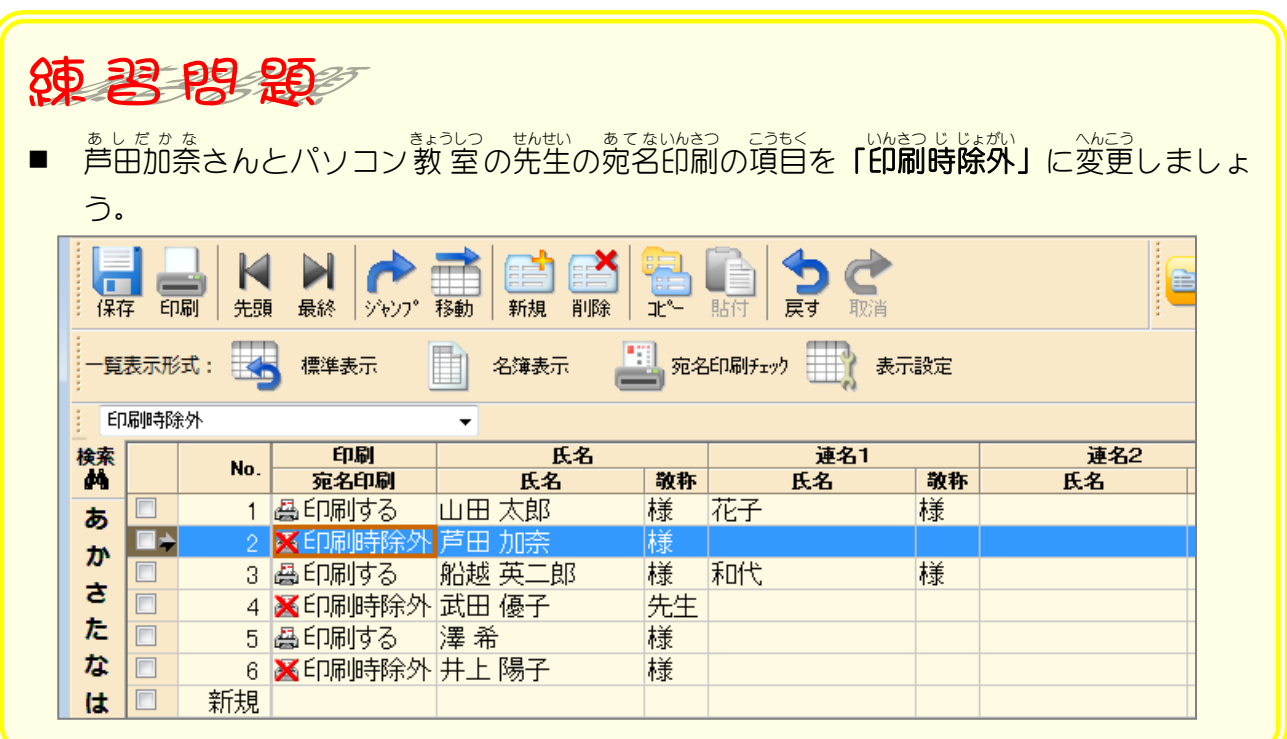

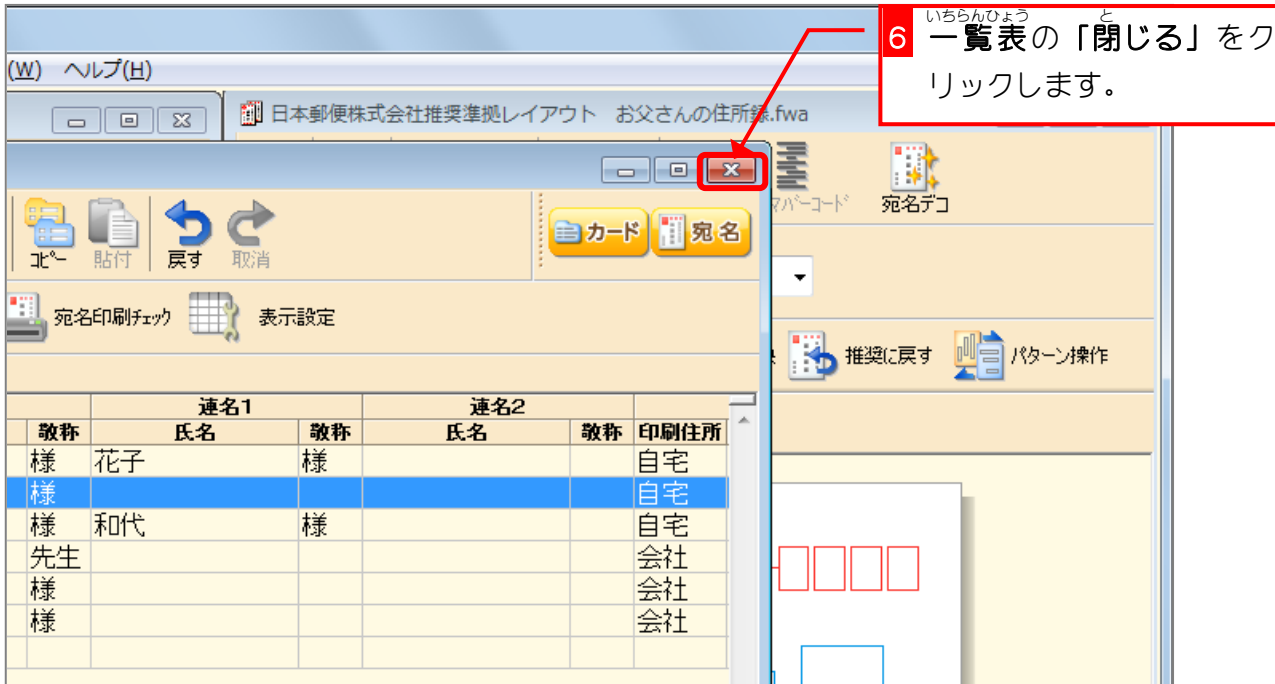

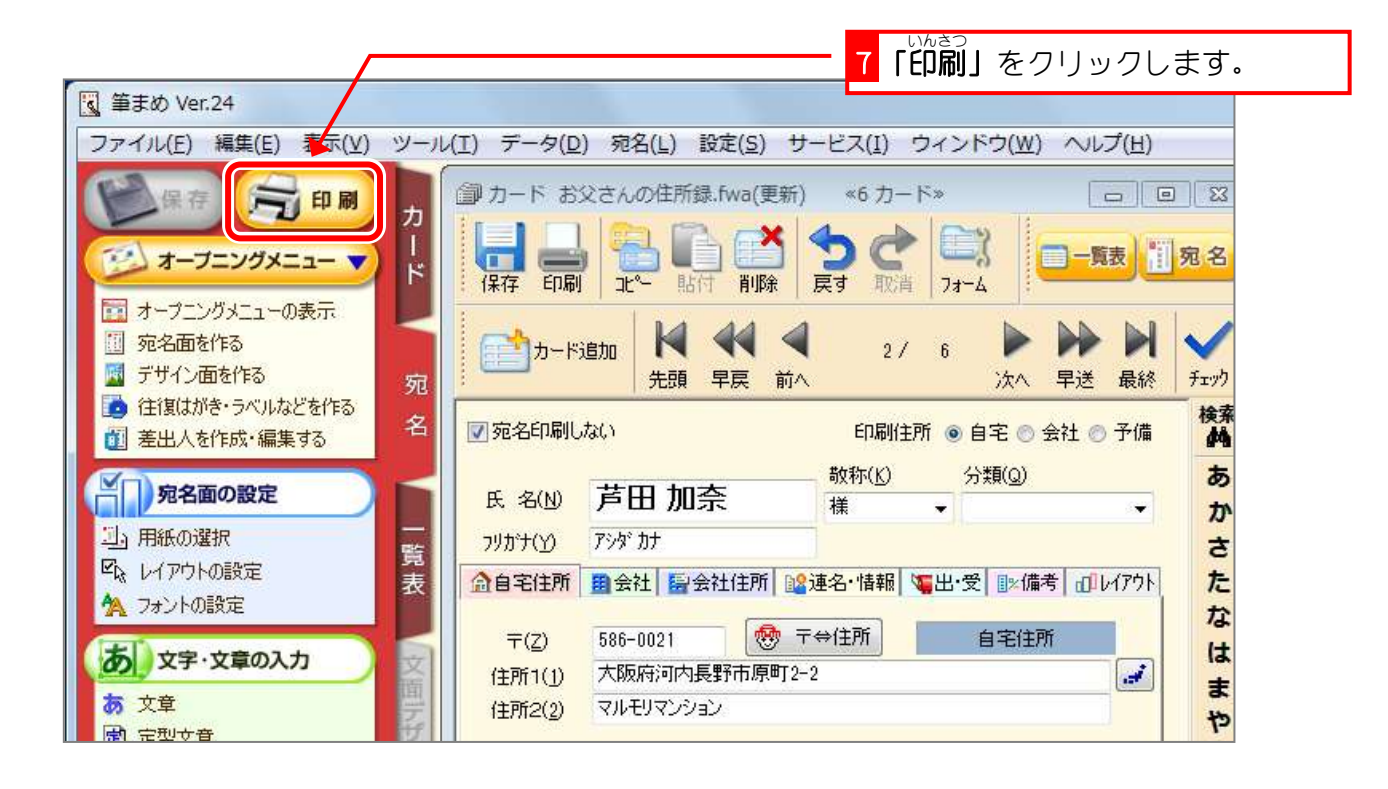

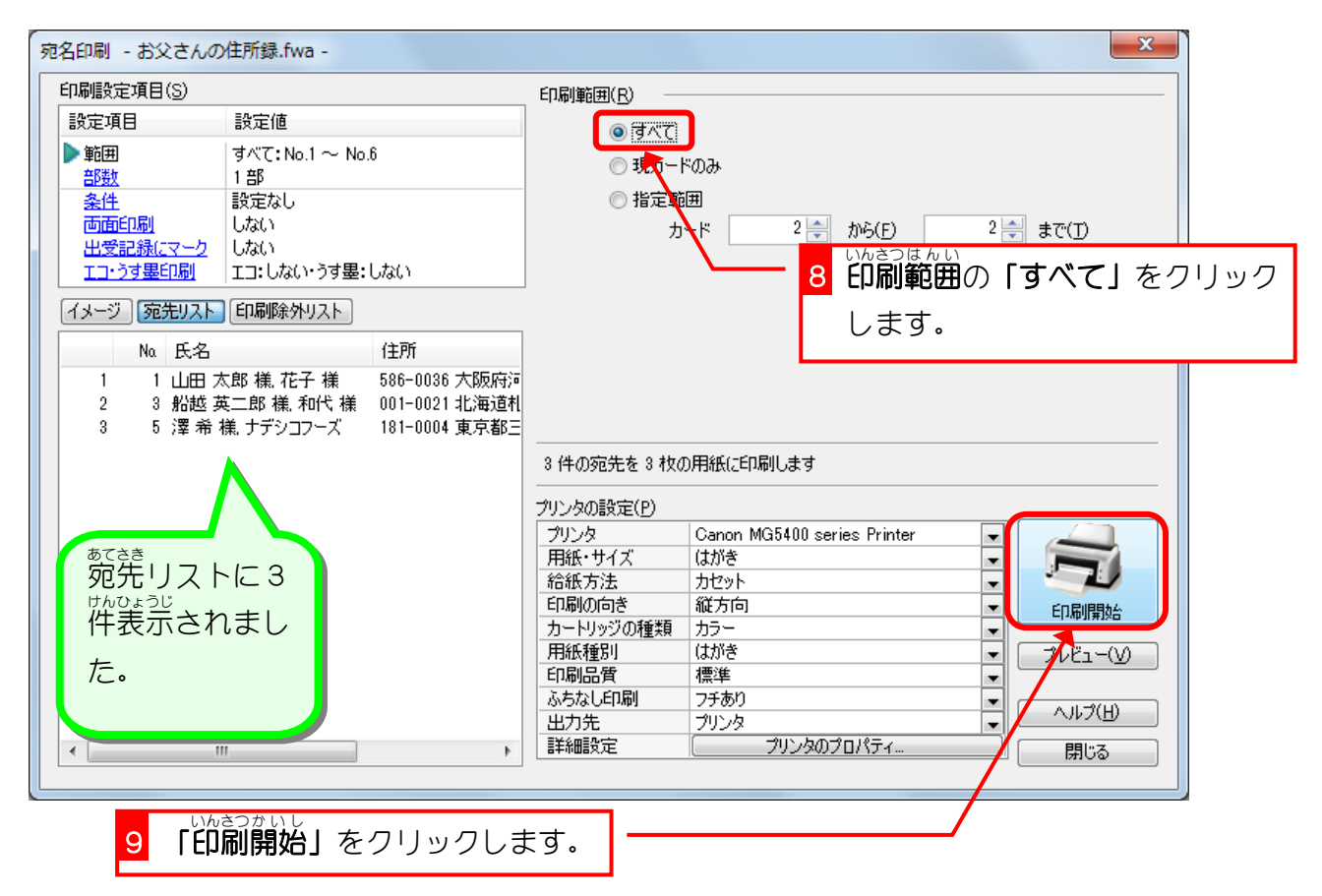

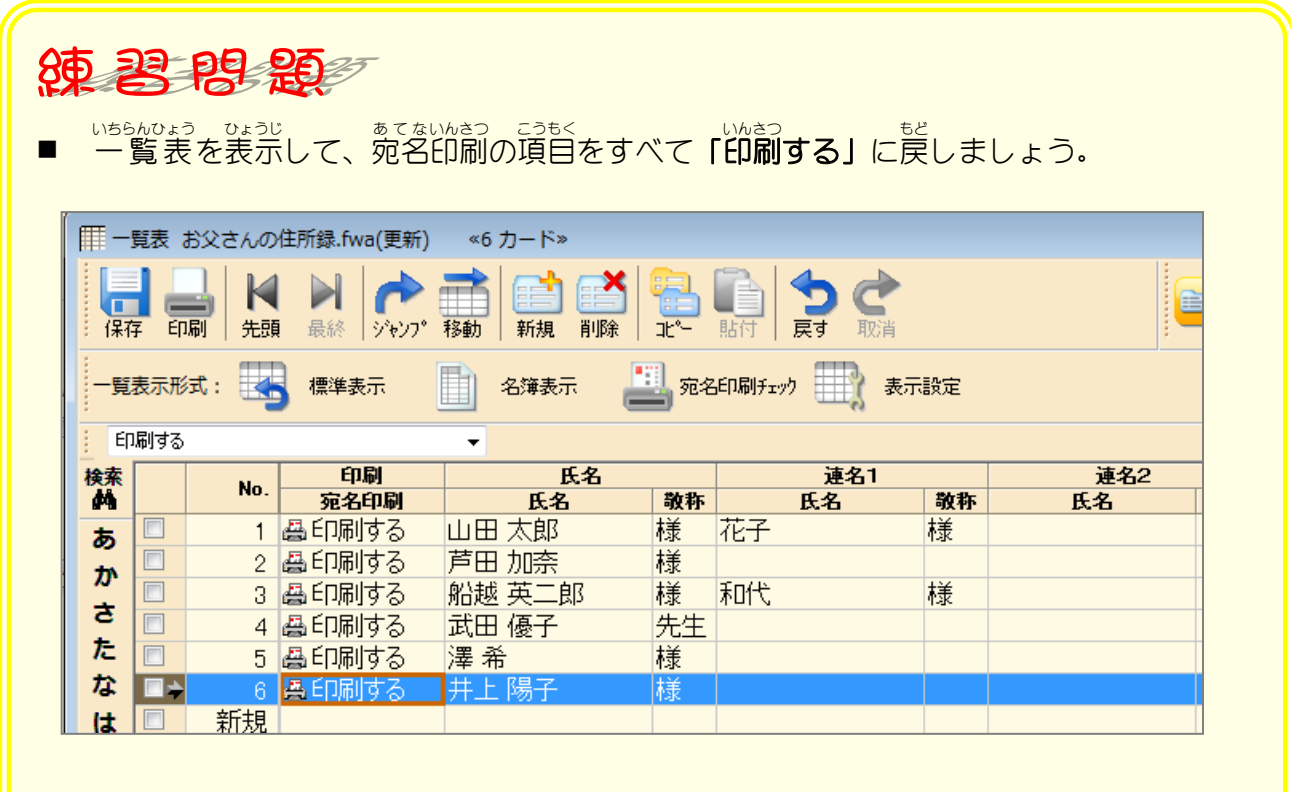

■ <sup>いちんひょう</sup> と<br>■ 一覧表を閉じましょう。

# STEP2. 裏面を印刷しましょう

#### **1. ためし印刷をしましょう**

ためしに「写真つき年賀状6」を印刷してみましょう。

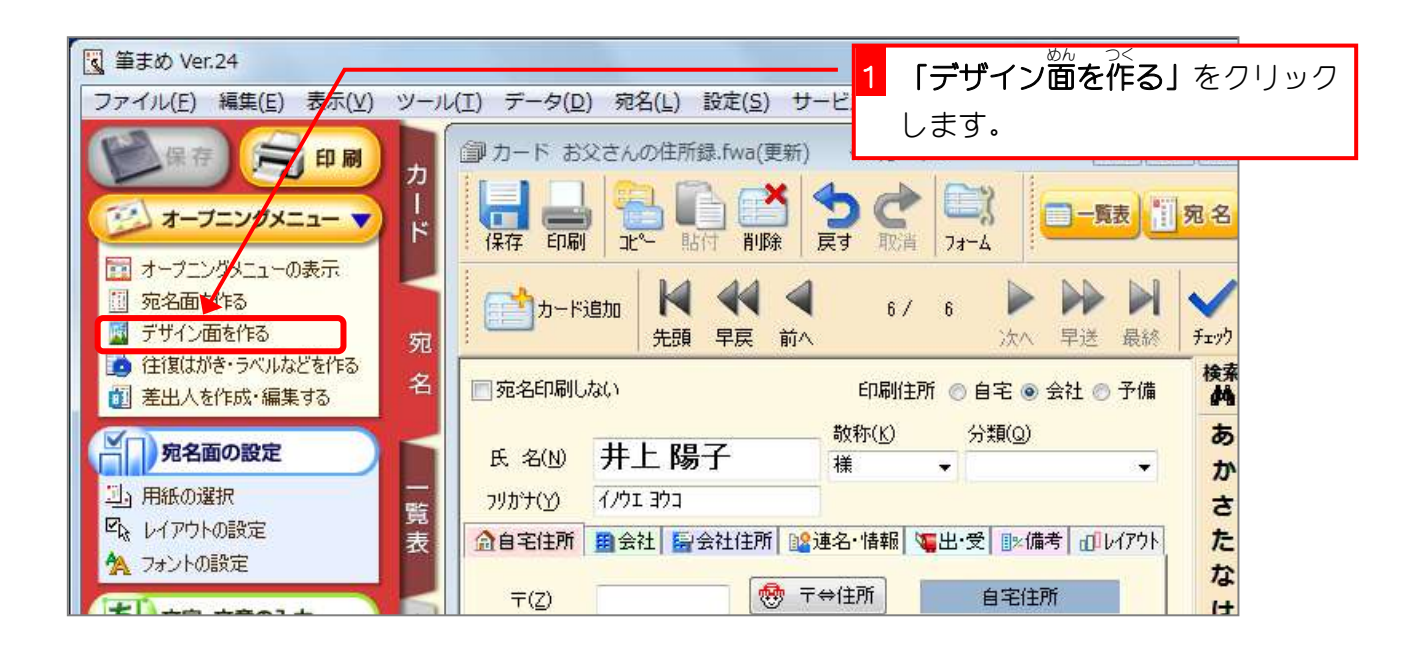

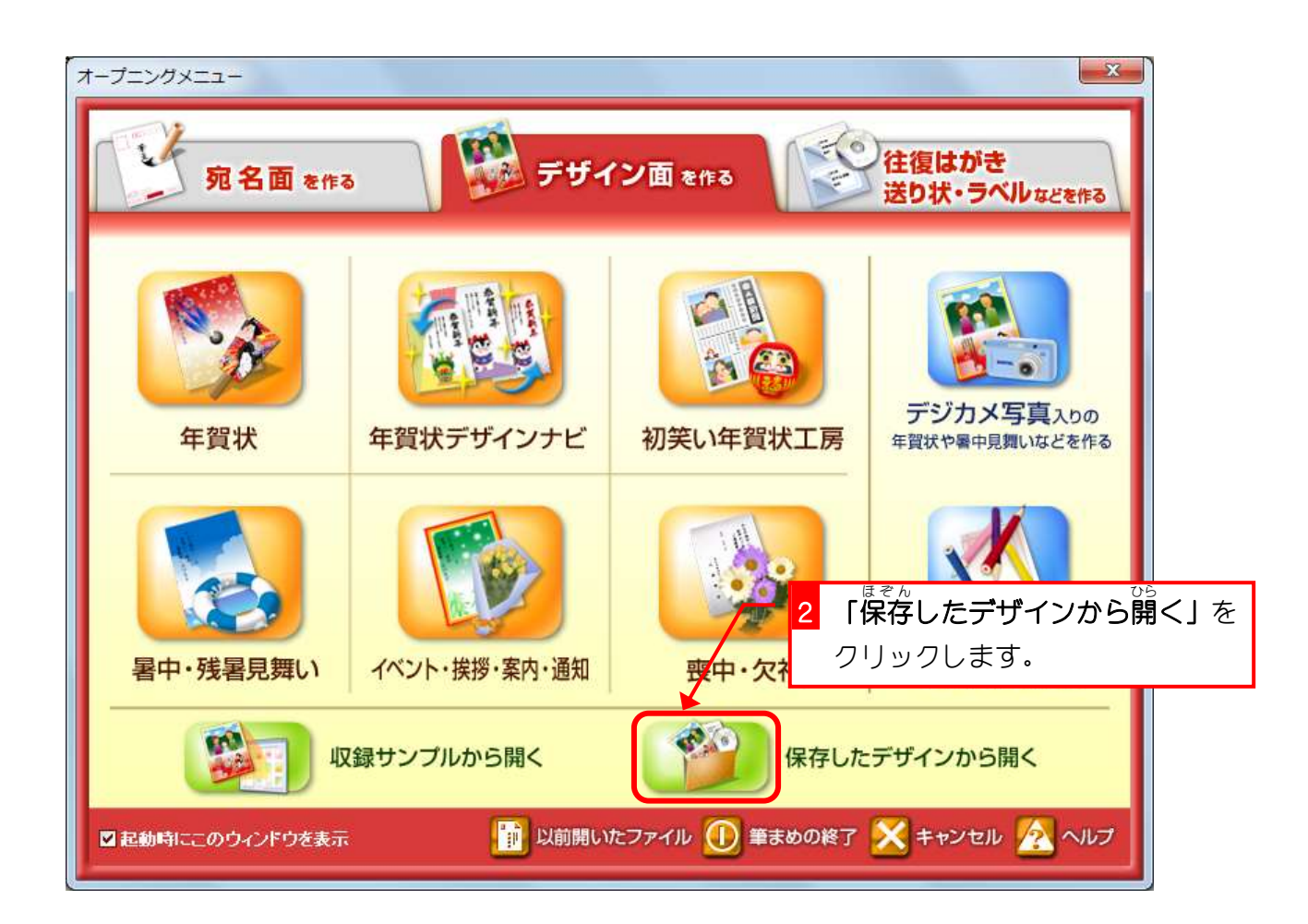

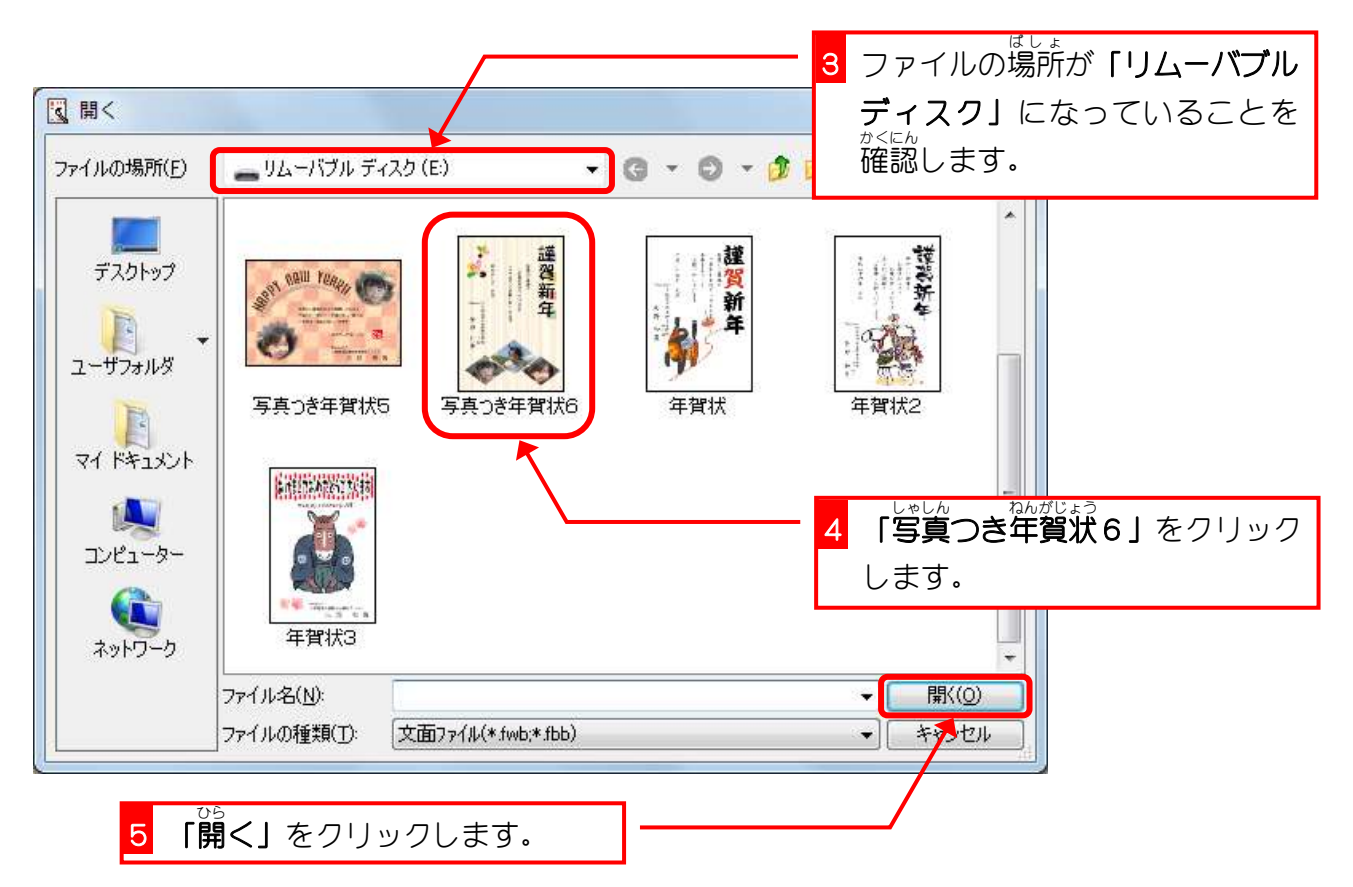

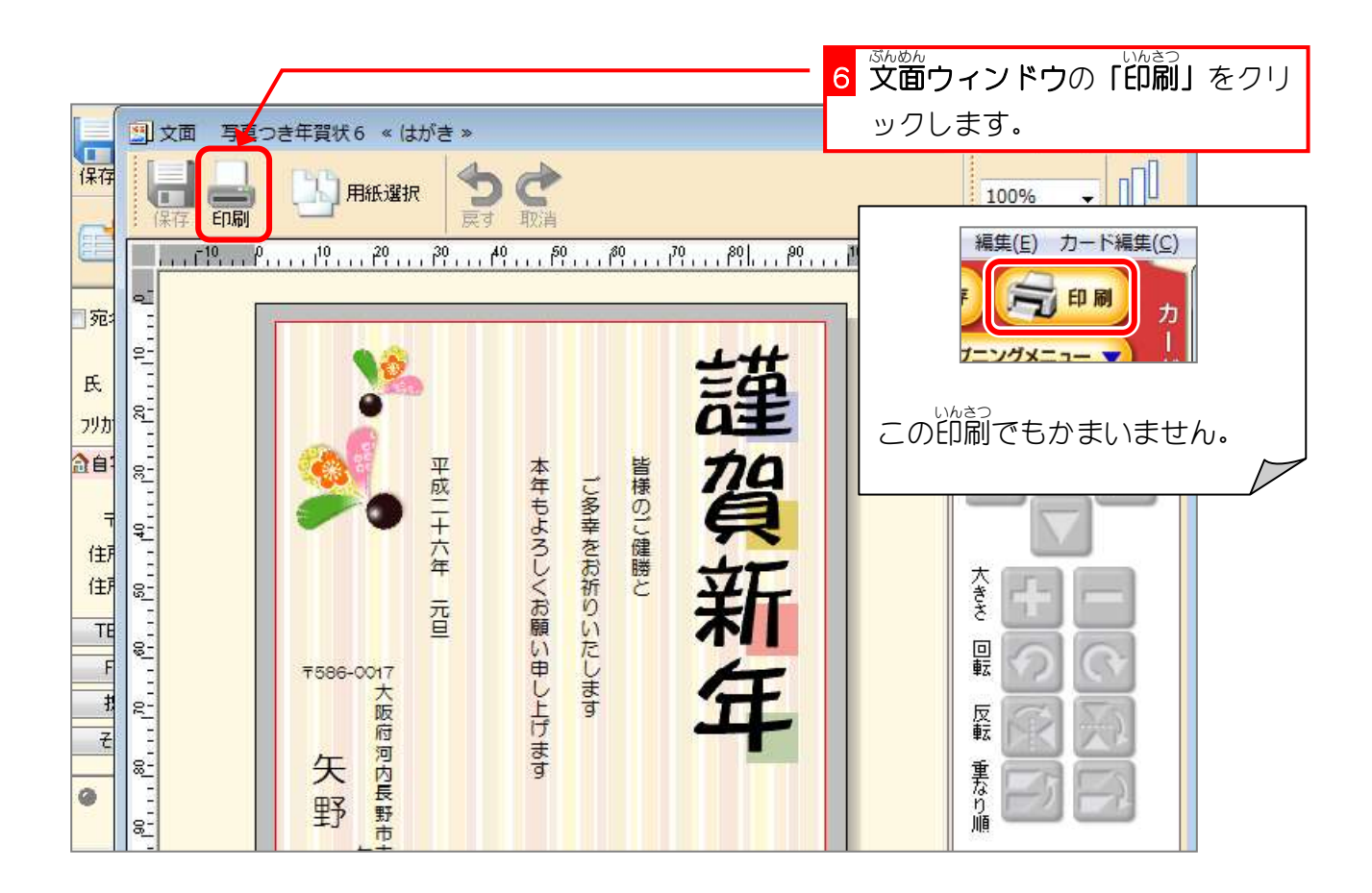

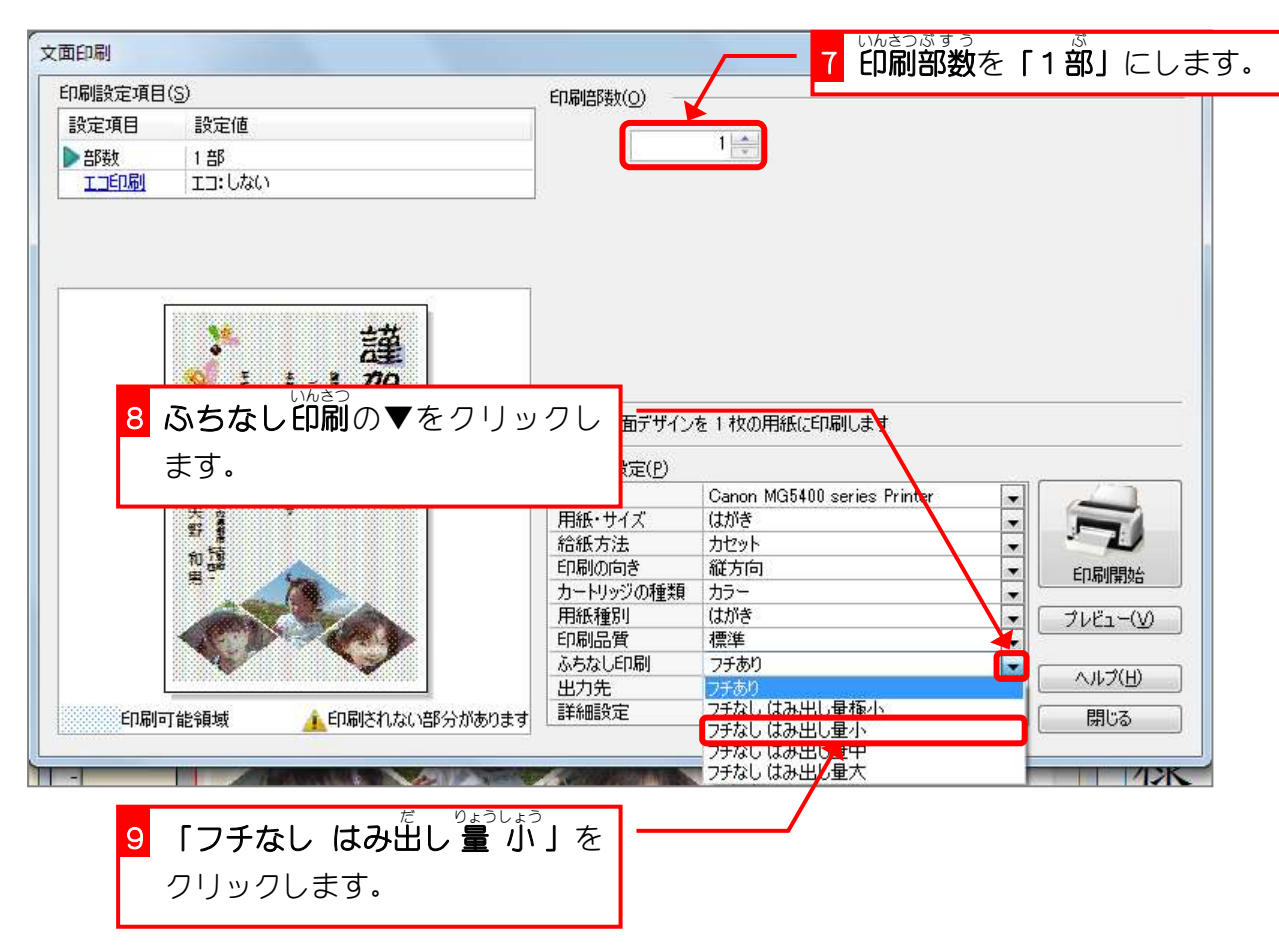

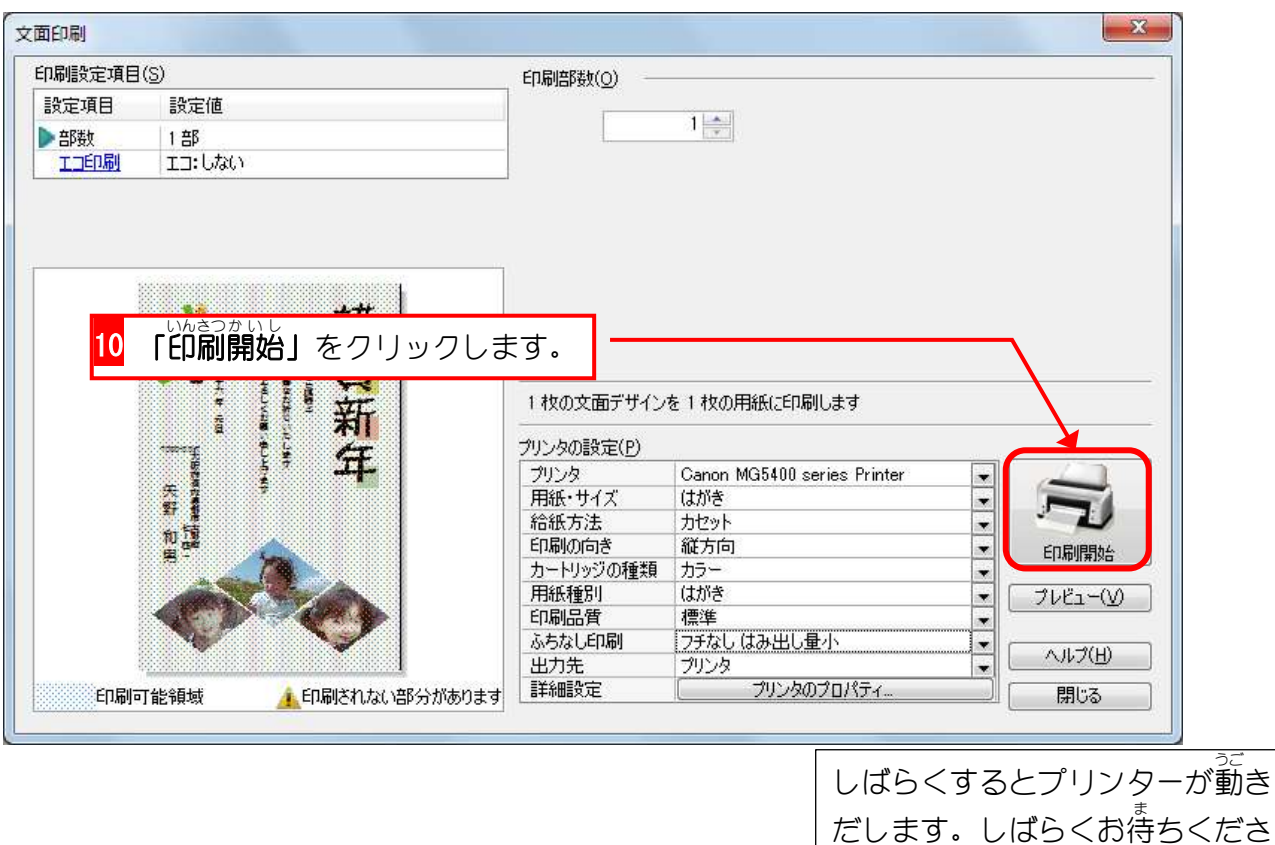

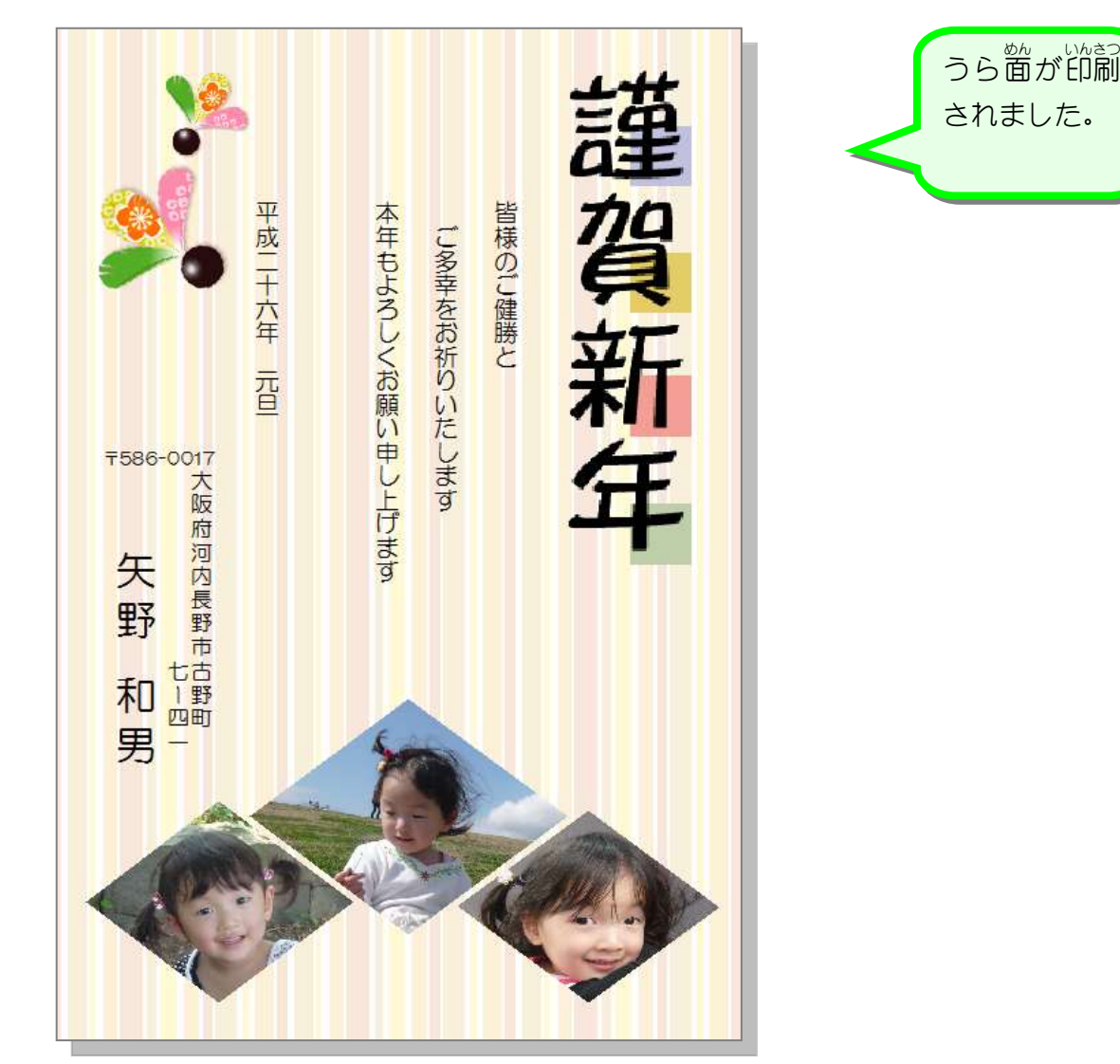

■ 文面ウィンドウを閉じましょう。